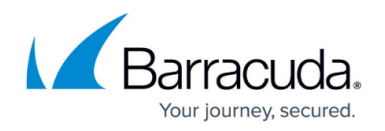

# **Certificates**

<https://campus.barracuda.com/doc/45026235/>

A signed certificate is a digital identity document that enables both server and client to authenticate each other. Certificates are used with HTTPS protocol to encrypt secure information transmitted over the internet. A certificate can be generated or procured from a third party Certificate Authority (CA). Generated certificates can be self-signed or signed by a trusted third-party CA. A certificate contains information such as user name, expiration date, a unique serial number assigned to the certificate by a trusted CA, the public key, and the name of the CA that issued the certificate.

## **To Create a Certificate**

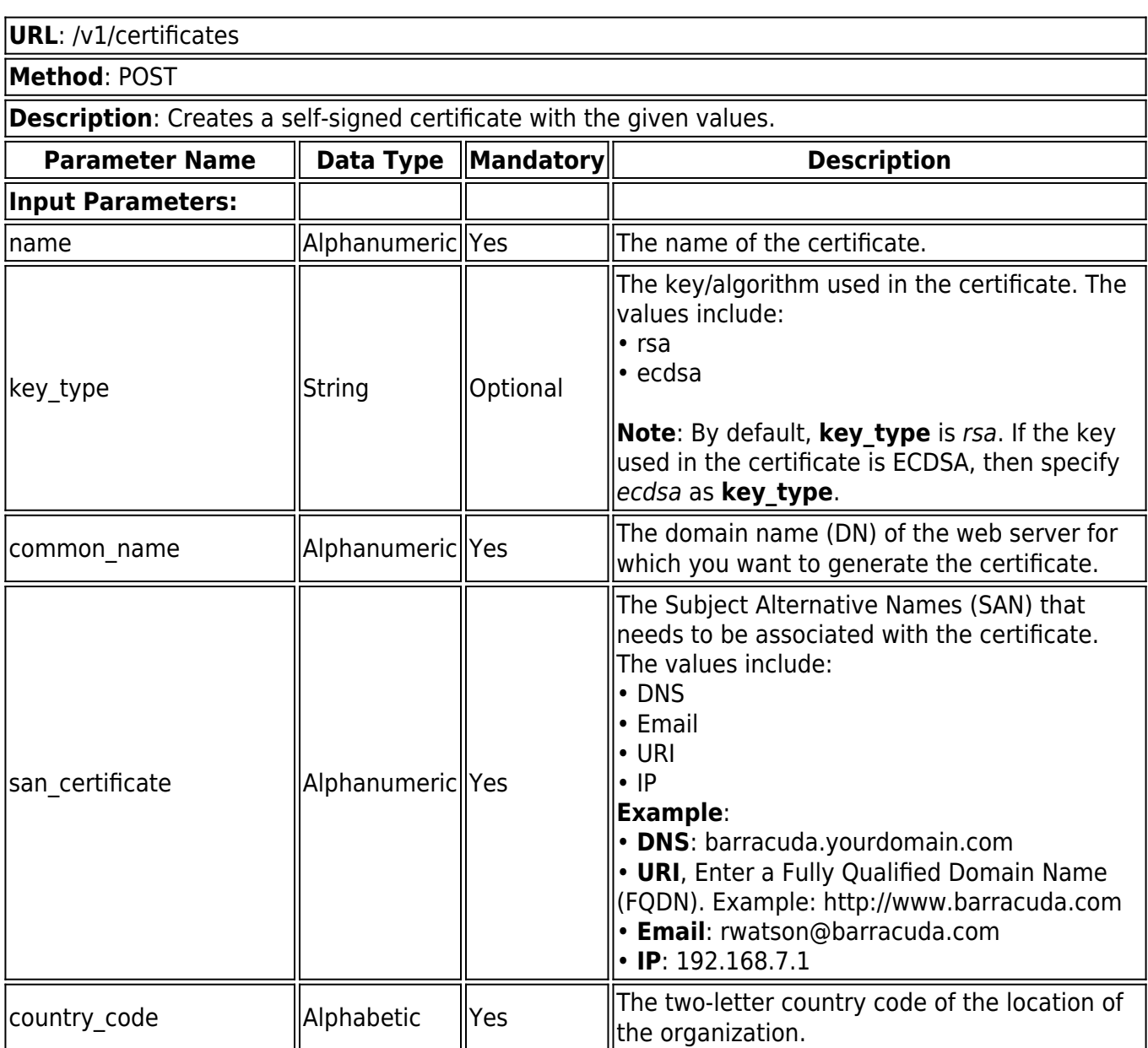

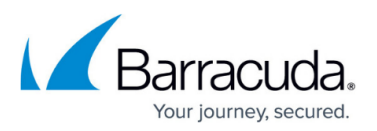

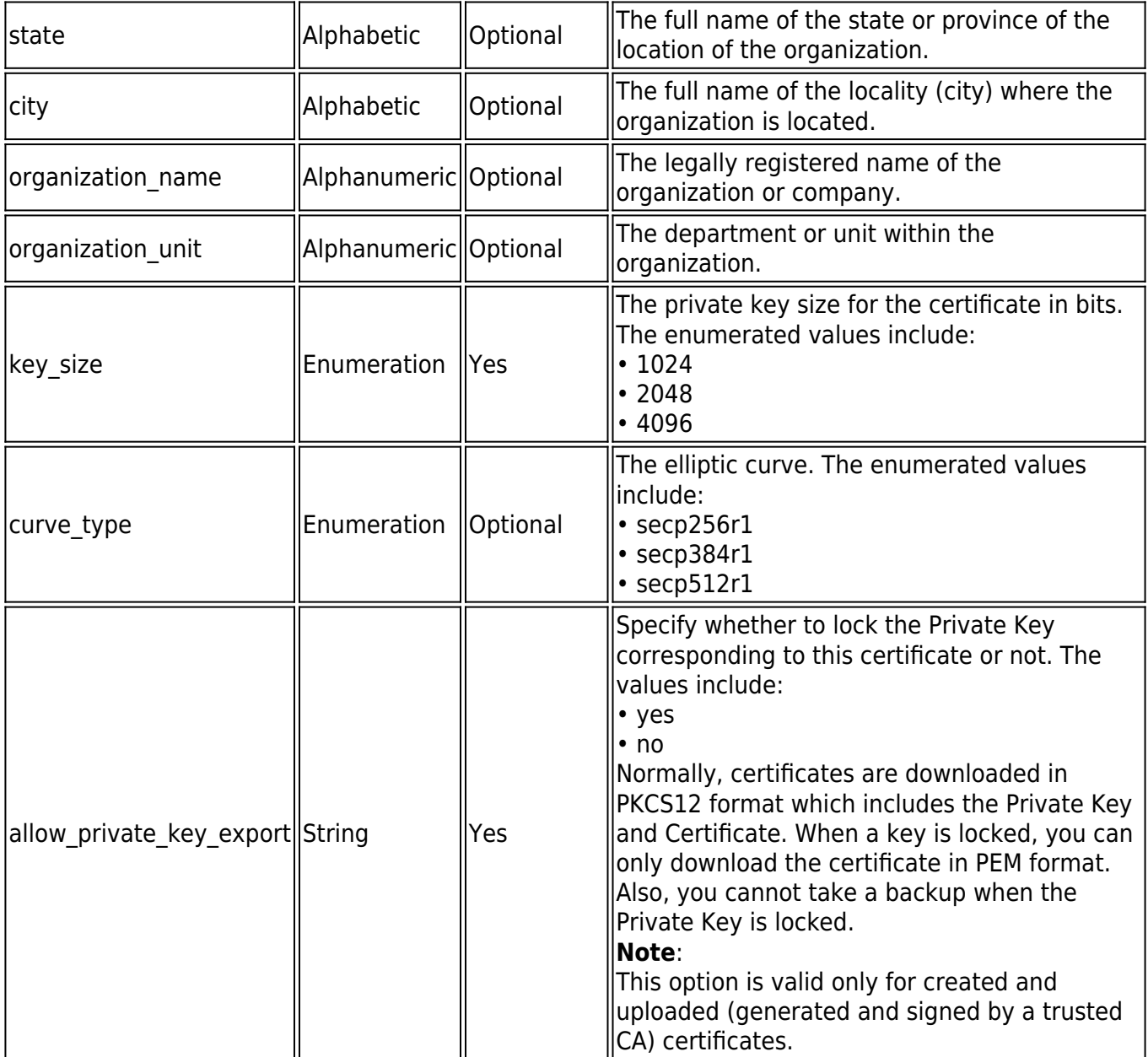

#### **Request:**

curl http://10.11.28.179:8000/restapi/v1/certificates -

u'eyJldCI6IjEzNDg3MTYzNzkwIiwicGFzc3dvcmQiOiJkODA0NjU3ZWE0NjFlZDJjMmI0YjNiYjVm\nNmJ kN2I0ZSIsInVzZXIiOiJhZG1pbiJ9\n:' -X POST -H Content-Type:application/json -

d'{"name":"Certificate13","common\_name":"barracuda.yourdomain.com","country\_code":"US"," state":"California","city":"Campbell","organization\_name":"BarracudaNetworks","organization\_u nit":"Engineering","key size":"1024","allow private key export":"yes","san certificate":["IP:10.1 1.19.76","DNS:mydomain","Email:sd@gmail.com","URI:https://example.org/absolute/URI/with/ab solute/path/to/resource.txt"],"key\_type":"ecdsa","curve\_type":"secp256r1"}'

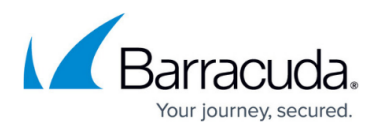

#### **Response:**

{"id":"certificate1","token":"eyJldCI6IjE0ODcxNDQ5MjQiLCJwYXNzd29yZCI6IjFlMjJmMjI0ZGQzNzF hN2VjYTc1OGE2OWY1\nYzM5OWJmIiwidXNlciI6ImFkbWluIn0=\n"}

### **Request**:

curl http://10.11.28.179:8000/restapi/v1/certificates -

u'eyJldCI6IjEzNDg3MTYzNzkwIiwicGFzc3dvcmQiOiJkODA0NjU3ZWE0NjFlZDJjMmI0YjNiYjVm\nNmJ kN2I0ZSIsInVzZXIiOiJhZG1pbiJ9\n:' -X POST -H Content-Type:application/json -

d'{"name":"Certificate3","common\_name":"barracuda.yourdomain.com","country\_code":"US","s tate":"California","city":"Campbell","organization\_name":"BarracudaNetworks","organization\_uni t":"Engineering","key\_size":"1024","allow\_private\_key\_export":"yes","san\_certificate":["IP:10.11. 19.76","DNS:mydomain","Email:sd@gmail.com","URI:https://example.org/absolute/URI/with/abs olute/path/to/resource.txt"],"key\_type":"ecdsa","curve\_type":"secp256r1"}'

### **Response**:

{"id":"Certificate3","token":"eyJldCI6IjE0ODcxNDQ5MjQiLCJwYXNzd29yZCI6IjFlMjJmMjI0ZGQzNzF hN2VjYTc1OGE2OWY1\nYzM5OWJmIiwidXNlciI6ImFkbWluIn0=\n"}

## **To Upload a Signed Certificate**

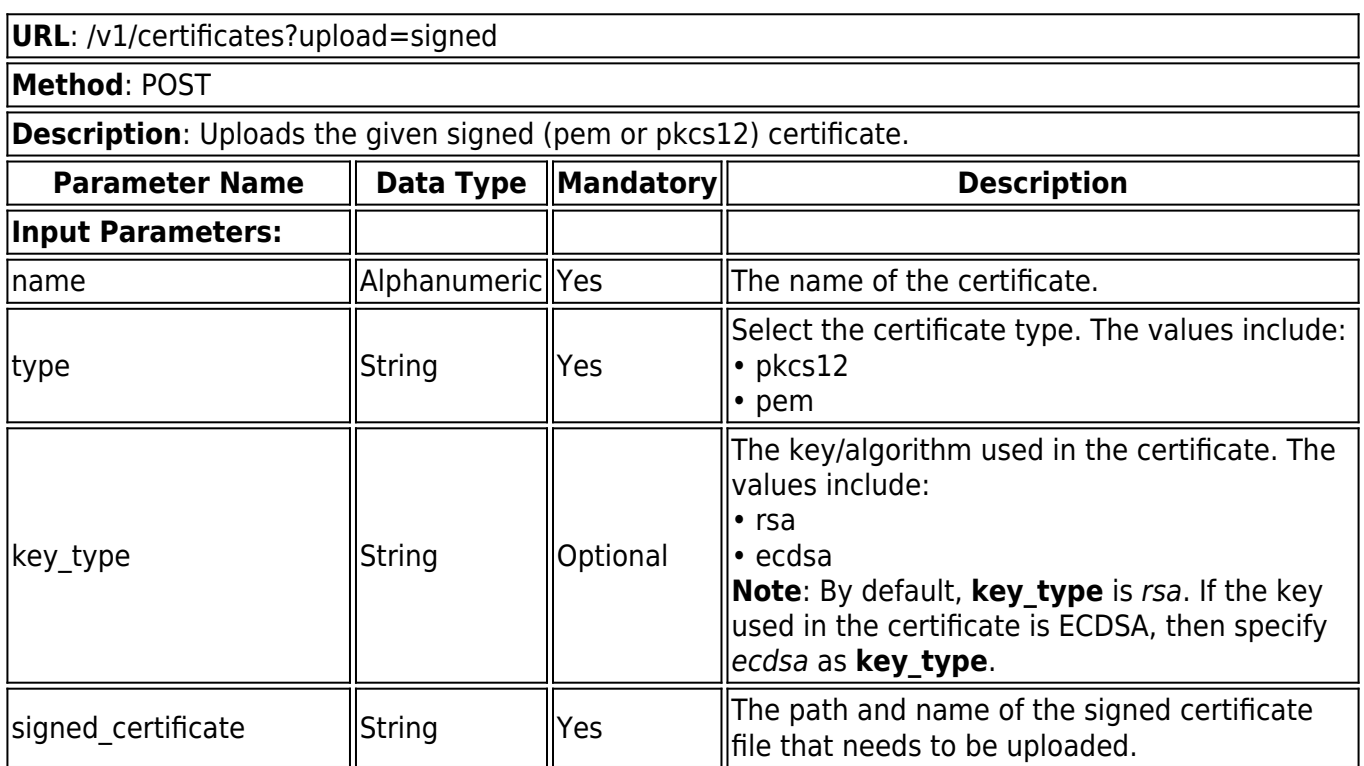

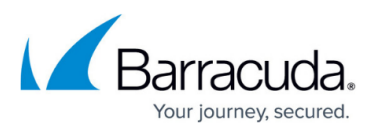

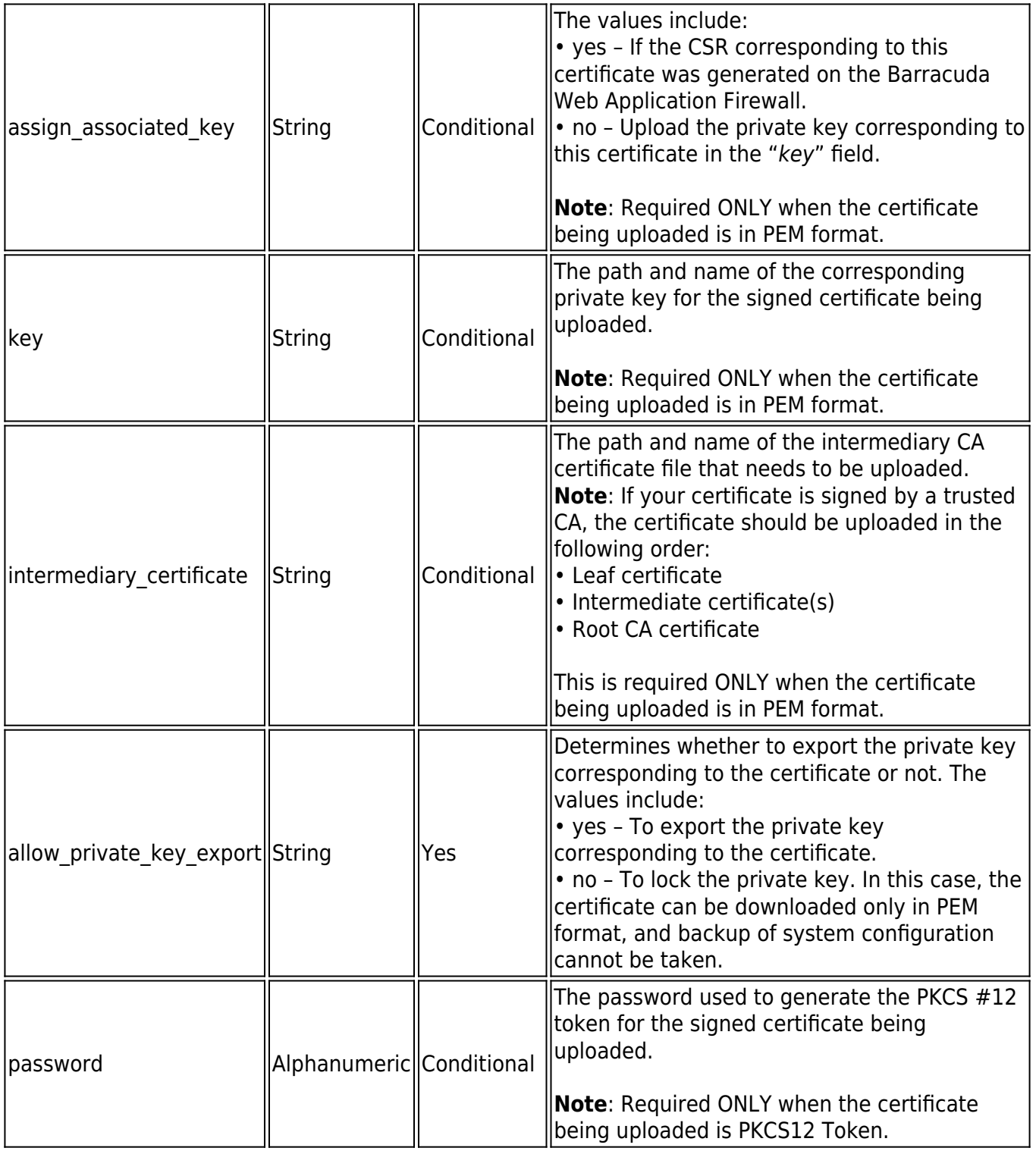

#### **Example: Uploading a Signed Certificate in PEM Format**

## **Request:**

curl -i -F name=cert10 -F signed certificate=@/home/gireesh/RestAPI/abc bc com.crt -F key=@/home/gireesh/RestAPI/abc\_bc\_com\_key.pem -F assign\_associated\_key=no -F

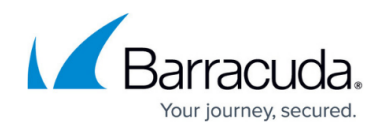

key\_type=rsa -F type=pem -F allow\_private\_key\_export=yes http://10.11.25.108:8000/restapi/v1/certificates?upload=signed -u 'eyJldCI6IjE0NzQwMTg5NjciLCJwYXNzd29yZCI6IjJhMWViMDhmNTdlOTY2NjRiZTE4Y2VhOWRh\nM WJmZjA5IiwidXNlciI6ImFkbWluIn0=\n:'

#### **Response:**

HTTP/1.1 201

Server: BarracudaHTTP 4.0

Date: Fri, 03 Jul 2015 10:46:10 GMT

Content-Type: application/json; charset=utf-8

Transfer-Encoding: chunked

Connection: keep-alive {"id":"cert10","token":"eyJldCI6IjE0NzQwMTg5NjciLCJwYXNzd29yZCI6IjJhMWViMDhmNTdlOTY2Nj RiZTE4Y2VhOWRh\nMWJmZjA5IiwidXNlciI6ImFkbWluIn0=\n"}

#### **Example 1: Uploading a Signed Certificate in PKCS12 Token Format**

#### **Request:**

curl -i -F name=Cert3 -F signed\_certificate=@/home/gireesh/RestAPI/Barracuda.p12 -F type=pkcs12 -F key type=rsa -F allow private key export=yes -F password='password1231' http://10.11.25.108:8000/restapi/v1/certificates?upload=signed -u 'eyJldCI6IjE0NzQwMTgyNzEiLCJwYXNzd29yZCI6IjU5NmI5MThkZDNlNzMyNzdmZmQ2NmY3ZWZh\ nMmE2Y2QyIiwidXNlciI6ImFkbWluIn0=\n:'

#### **Response:**

HTTP/1.1 201

Server: BarracudaHTTP 4.0

Date: Tue, 19 Nov 2013 12:31:56 GMT

Content-Type: application/json; charset=utf-8

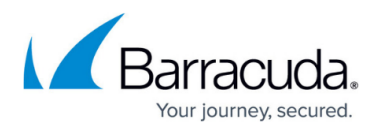

Transfer-Encoding: chunked

Connection: keep-alive

```
{"id":"Cert3","token":"eyJldCI6IjE0NzQwMTgyNzEiLCJwYXNzd29yZCI6IjU5NmI5MThkZDNlNzMyNz
dmZmQ2NmY3ZWZh\nMmE2Y2QyIiwidXNlciI6ImFkbWluIn0=\n"}
```
#### **Example 2: Uploading a Signed Certificate in PKCS12 Token Format**

#### **Request:**

curl -i -F name=cedr -F type=pkcs12 -F signed certificate=@/root/raj\_ssl/cert/ecdsa1.p12 -F key type=ecdsa -F password=123456 -F allow private key export=yes http://10.11.25.107:8000/restapi/v1/certificates?upload=signed -u 'eyJldCI6IjE0Mzg5MzU5NzAiLCJwYXNzd29yZCI6Ijg0YTg0YzRkMDlhYWIzZmEwOGEyNmU1ZDg4\n YzRjMTNkIiwidXNlciI6ImFkbWluIn0=\n:'

#### **Response:**

HTTP/1.1 201 Server: BarracudaHTTP 4.0 Date: Fri, 24 Iul 2015 11:21:04 GMT Content-Type: application/json; charset=utf-8 Transfer-Encoding: chunked Connection: keep-alive {"id":"cedr","token":"eyJldCI6IjE0Mzg5MzY4NjIiLCJwYXNzd29yZCI6ImQxYjYxMGRlZGI1OGRiYzY1 MT|iYzcxYmM2\nMDI4MDFiliwidXNlciI6ImFkbWluIn0=\n"}

## **To Upload a Trusted (CA) Certificate**

Use this API to upload a Certificate Authority's (CA) certificate, a trusted certificate that acts as a root CA certificate for authenticating the client certificates. Any client certificate signed by the trusted certificate is valid and allowed access without further validation.

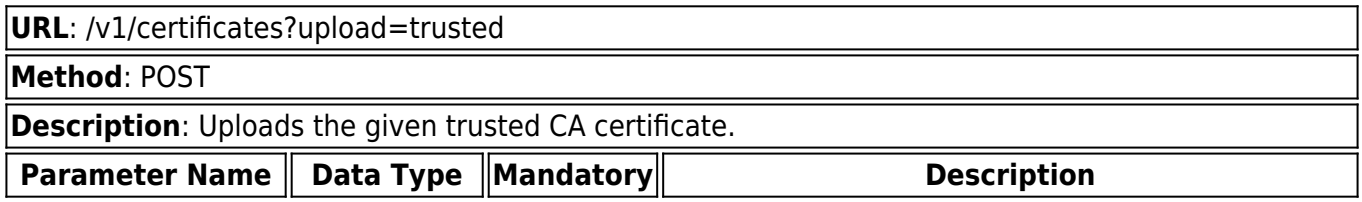

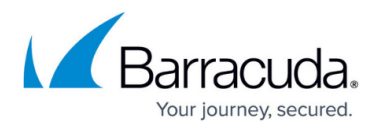

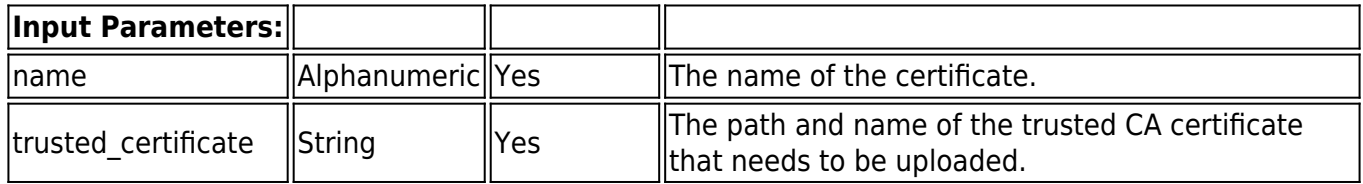

#### **Example:**

#### **Request:**

curl -i -F name=Trusted\_Cert -F trusted\_certificate=@/home/certs/rootca.pem http://192.168.0.1:8000/restapi/v1/certificates?upload=trusted -u 'eyJldCI6IjEzODQyOTQyMzUiLCJwYXNzd29yZCI6IjQyZWNlN2JjMTc5MjlhMDZkMzZmZmI5NjYz\nOD MyOTk0IiwidXNlciI6ImFkbWluIn0=\n:'

#### **Response:**

HTTP/1.1 201

Server: BarracudaHTTP 4.0

Date: Tue, 12 Nov 2013 06:46:11 GMT

Content-Type: application/json; charset=utf-8

Transfer-Encoding: chunked

Connection: keep-alive

{"id":"Trusted\_Cert","token":"eyJldCI6IjEzODQyOTU3MDgiLCJwYXNzd29yZCI6ImRhNTU0OTFlNDY 5Y2U0NDA4NjcxOTMzZGFj\nNzIyYWZkIiwidXNlciI6ImFkbWluIn0=\n"}

## **To Upload a Trusted Server Certificate**

Use this API to upload a Certificate Authority's (CA) certificate, a trusted certificate that acts as a root CA certificate for authenticating back-end server certificates. Any back-end server certificate signed by the uploaded trusted certificate is valid and allowed access without further validation.

**URL**: /v1/certificates?upload=trusted\_server **Method**: POST

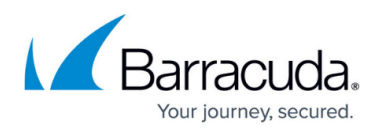

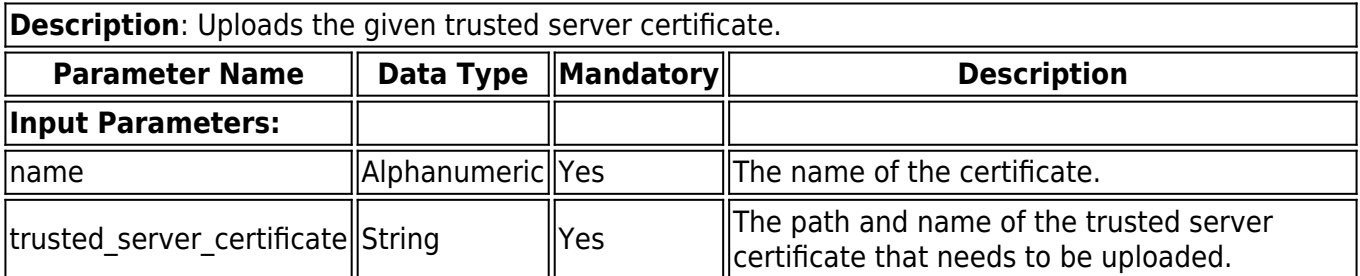

#### **Example:**

#### **Request:**

curl -i -F name=Server\_cert1 -F trusted\_server\_certificate=@/home/certs/rootca.pem http://192.168.0.1:8000/restapi/v1/certificates?upload=trusted\_server -u 'eyJldCI6IjEzODQyOTQyMzUiLCJwYXNzd29yZCI6IjQyZWNlN2JjMTc5MjlhMDZkMzZmZmI5NjYz\nOD MyOTk0IiwidXNlciI6ImFkbWluIn0=\n:'

#### **Response:**

HTTP/1.1 201

Server: BarracudaHTTP 4.0

Date: Tue, 12 Nov 2013 06:49:45 GMT

Content-Type: application/json; charset=utf-8

Transfer-Encoding: chunked

Connection: keep-alive

{"id":"Server\_cert1","token":"eyJldCI6IjEzODQyOTU5NjEiLCJwYXNzd29yZCI6ImNjN2ZjOWNiNWQ 3NTJINDM1MGJiNjk2YmQz\nNzZlOGU0IiwidXNlciI6ImFkbWluIn0=\n"}

## **To Download a Signed Certificate**

Use this API to download a signed certificate. For more information on certificates, refer to [Certificate](https://techlib.barracuda.com/WAF/CertManagement) [Management.](https://techlib.barracuda.com/WAF/CertManagement)

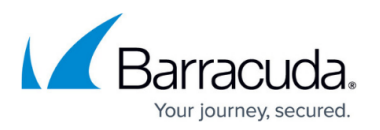

#### In the web interface of the Barracuda Web Application Firewall, the certificate is saved as a PKCS12 token (p12). Therefore, it is recommended to append **.p12** extension next to the certificate in the API call.

**URL**: /v1/certificates/{certificate\_name}

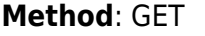

**Description**: Downloads the given certificate.

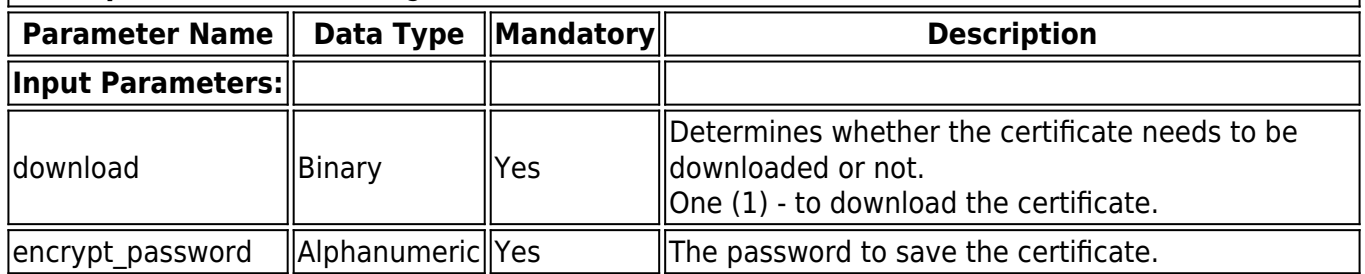

#### **Example:**

#### **Request:**

curl http://192.168.0.1:8000/restapi/v1/certificates/Cert1 -u 'eyJldCI6IjEzOTM1MDE3MTAiLCJwYXNzd29yZCI6IjU2YjliNGY2MzFlZjg5ZmU5Y2ZkNGZlNTYy\nNDI zODM5IiwidXNlciI6ImFkbWluIn0=\n:' -H Content-Type:application/json -X GET -o rft.p12 -G -d download=1 -d encrypt\_password=123456

#### **Response:**

% Total % Received % Xferd Average Speed Time Time Time Current

Dload Upload Total Spent Left Speed

100 2485 0 2485 0 0 7102 0 699 0 --::-- --::-- --::-- 7223

## **To Download a Trusted (CA) Certificate or Trusted Server Certificate**

Use this API to download a trusted (CA) certificate or trusted server certificate.

In the web interface of the Barracuda Web Application Firewall, a trusted (CA) certificate or trusted sever certificate is saved in PEM format. Therefore, it is recommended to append **.pem** extension next to the certificate in the API call.

**URL**: /v1/certificates/{certificate\_name}

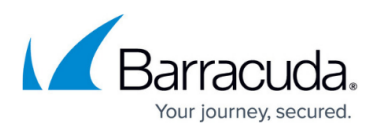

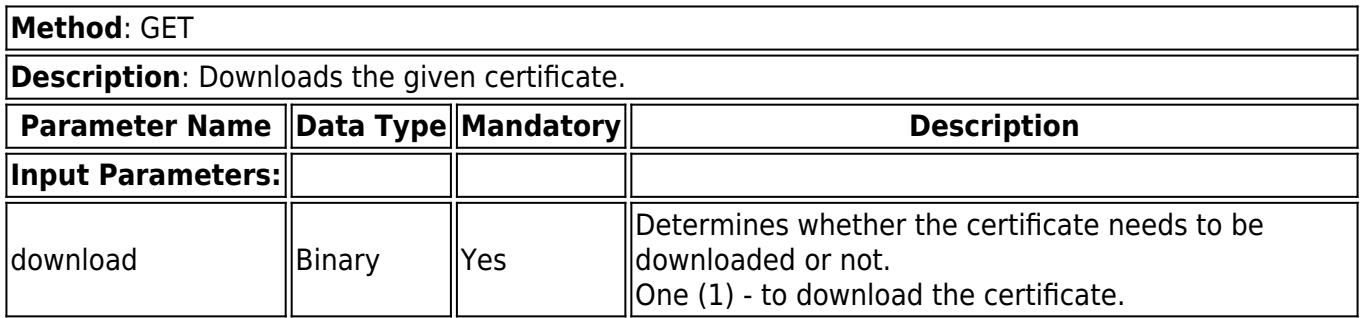

#### **Example:**

#### **Request:**

curl http://192.168.0.1:8000/restapi/v1/certificates/server\_cert1 -u 'eyJldCI6IjEzOTM1MDM1NDYiLCJwYXNzd29yZCI6ImYwMGMwMzM1OTI2YzExNTYzZTRlN2Y1ZWI0\ nZTc3MTRhIiwidXNlciI6ImFkbWluIn0=\n:' -H Content-Type:application/json -X GET -o raj.pem -G -d download=1

#### **Response:**

% Total % Received % Xferd Average Speed Time Time Time Current

Dload Upload Total Spent Left Speed

100 1334 0 1334 0 0 7102 0 1537 0 --::-- --::-- --::-- 1543

## **To Retrieve Certificates**

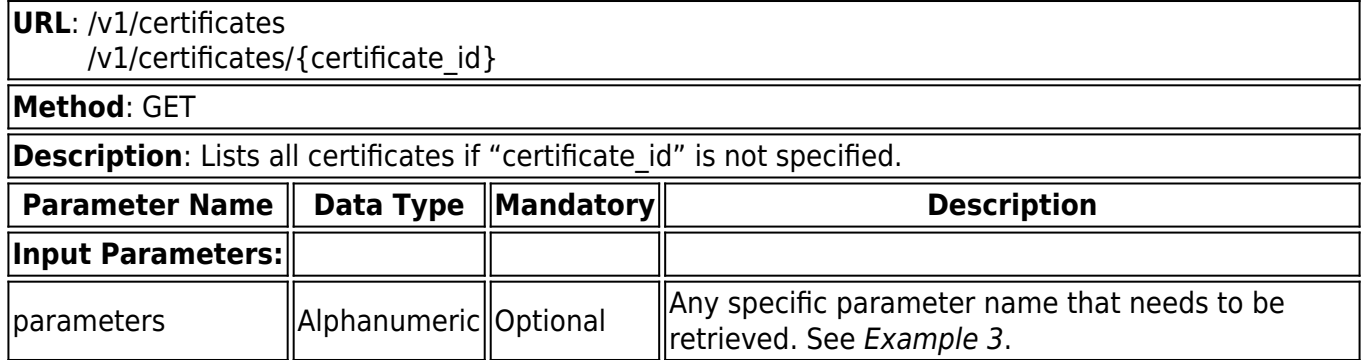

#### **Example 1:**

#### **Request:**

curl http://192.168.0.1:8000/restapi/v1/certificates -u

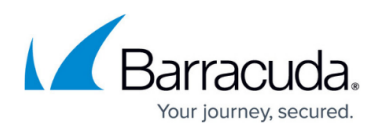

'eyJldCI6IjEzODYxNzAzNTIiLCJwYXNzd29yZCI6IjZiNTc5NDZiNWU0YjM3NTNhZDZhM2RjYTIy\nODlj MzRjIiwidXNlciI6ImFkbWluIn0=\n:' -X GET

## **Response:**

{"parameters":null,"object":"Certificates","data":[{"expiry":"Dec 1 06:06:16 2023 GMT\n","common\_name":"barracuda.yourdomain.com","services":"No Service","private key":"exportable","name":"Cert cr 1","type":"created certificate"},{"expiry":" Dec 1 06:06:25 2023 GMT\n","common\_name":"waf4.bc.com","services":"ss1","private\_key":"exportable","name":"ce rt\_cr\_2","type":"created\_certificate"},{"expiry":"Dec 1 06:06:34 2023 GMT\n","common\_name":"waf.bc.com","services":"No Service","private key":"exportable","name":"cert cr 3","type":"created certificate"},{"expiry":" Dec 1 06:07:02 2023 GMT\n","common\_name":"adc.bc.com","services":"No Service","private key":"not exportable","name":"cert cr 4","type":"created certificate"},{"expi ry":"Dec 31 23:59:59 2013 GMT\n","common\_name":"gdfews-globalenergystg.gdfsuez.com","services":"No Service","private key":"not exportable","name":"chained 6","type":"uploaded certificate"},{"e xpiry":"Jul 25 12:04:51 2014 GMT\n","common\_name":"wafqa.net","services":"No Service","private key":"not exportable","name":"cert9","type":"uploaded certificate"},{"expiry" :"Dec 31 23:59:59 2013 GMT\n","common\_name":"gdfews-globalenergystg.gdfsuez.com","services":"No Service","private key":"exportable","name":"chained 68","type":"uploaded certificate"},{"expir y":"Jul 25 11:57:11 2014 GMT\n","common\_name":"CN","services":"No Service","name":"ca2","type":"trusted\_certificates"},{"expiry":"Jan 22 13:22:28 2016 GMT","common\_name":"wafqa-1","services":"N/A","name":"svr\_cert2","type":"trusted\_server\_ce rtificates"}],"token":"eyJldCI6IjEzODYyNzk0MDMiLCJwYXNzd29yZCI6IjBjZDcyYzkzZWEzOGFkMDE xMjE4OGQ2MDBl\nMjkxMTgwIiwidXNlciI6ImFkbWluIn0=\n"}

#### **Example 2:**

#### **Request:**

curl http://192.168.0.1:8000/restapi/v1/certificates/Cert1 -u 'eyJldCI6IjEzODYxNzAzNTIiLCJwYXNzd29yZCI6IjZiNTc5NDZiNWU0YjM3NTNhZDZhM2RjYTIy\nODlj MzRjIiwidXNlciI6ImFkbWluIn0=\n:' -X GET

#### **Response:**

{"expiry":"Dec 1 06:06:16 2023 GMT\n","common\_name":"barracuda.yourdomain.com","services":"No Service","private\_key":"exportable","name":"Cert\_cr\_1","type":"created\_certificate","token":"eyJ ldCI6IjEzODYyNzk0MDYiLCJwYXNzd29yZCI6IjRiYmYyMDQyNTQ5M2I2Yjc3MDU1ZjY3MWE3\nZDFh

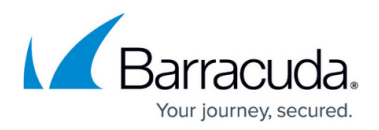

### MTQ0IiwidXNlciI6ImFkbWluIn0=\n"}

**Example 3:**

### **Request:**

```
curl http://192.168.0.1:8000/restapi/v1/certificates -u
'eyJldCI6IjEzODYxNzAzNTIiLCJwYXNzd29yZCI6IjZiNTc5NDZiNWU0YjM3NTNhZDZhM2RjYTIy\nODlj
MzRjIiwidXNlciI6ImFkbWluIn0=\n:' -X GET -G -d parameters="name,type"
```
### **Response:**

{"parameters":"name,type","object":"Certificates","data":[{"name":"Cert\_cr\_1","type":"created\_ certificate"},{"name":"cert\_cr\_2","type":"created\_certificate"},{"name":"cert\_cr\_3","type":"crea ted\_certificate"},{"name":"cert\_cr\_4","type":"created\_certificate"},{"name":"chained\_6","type": "uploaded\_certificate"},{"name":"cert9","type":"uploaded\_certificate"},{"name":"chained\_68"," type":"uploaded\_certificate"},{"name":"ca2","type":"trusted\_certificates"},{"name":"svr\_cert2", "type":"trusted\_server\_certificates"}],"token":"eyJldCI6IjEzODYyNzk0MDQiLCJwYXNzd29yZCI6IjF lYTg3MjljZGQ3NGIwZWIzMjhhY2E1MDJj\nMmYxMWUyIiwidXNlciI6ImFkbWluIn0=\n"}

## **To Delete a Certificate**

**URL**: /v1/certificates/{certificate\_id}

**Method**: DELETE

**Description**: Deletes the given certificate.

**Example:**

#### **Request:**

curl http://192.168.0.1:8000/restapi/v1/certificates/Cert1 -u 'eyJldCI6IjEzODYxNzAzNTIiLCJwYXNzd29yZCI6IjZiNTc5NDZiNWU0YjM3NTNhZDZhM2RjYTIy\nODlj MzRjIiwidXNlciI6ImFkbWluIn0=\n:' -X DELETE

#### **Response:**

{"msg":"Successfully deleted","token":"eyJldCI6IjEzODYyNzk0NzciLCJwYXNzd29yZCI6ImRiODM5NDE4NGE1YmVlMWY5 NDE3ZDM5OTI5\nYjExZTE4IiwidXNlciI6ImFkbWluIn0=\n"}

# Barracuda Web Application Firewall

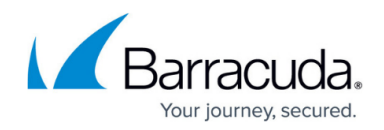

© Barracuda Networks Inc., 2024 The information contained within this document is confidential and proprietary to Barracuda Networks Inc. No portion of this document may be copied, distributed, publicized or used for other than internal documentary purposes without the written consent of an official representative of Barracuda Networks Inc. All specifications are subject to change without notice. Barracuda Networks Inc. assumes no responsibility for any inaccuracies in this document. Barracuda Networks Inc. reserves the right to change, modify, transfer, or otherwise revise this publication without notice.